## Maine Printer Supply (207) 810-2300 (207) 510-7048 183 US Route 1 STE D Scarborough, ME 04074

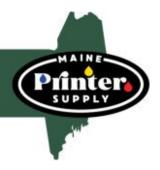

# Resetting the DR 820 DRUM Instructions

Your printer or fax machine must be reset after you install a new drum. Your printer or fax machine will not recognize that a new drum has been installed until it has been reset.

### For HL-L5000 / 5100 / 5200 / 6200 / 6250 units:

- 1 After replacing the drum unit, keep the front cover open (make sure the power
- 2 Press and hold "OK" for about two seconds to display "Drum
- 3 Press "OK".
- 4 Press the up arrow to reset the printers drum counter

Machine is reset, close the cover

### For HL-L6300 / 6400 units

- 1 After replacing the drum unit, close the front cover.
- 2 Press "X" to interrupt the error.
- 3 Press picture of tools (Settings), "Machine Information", "Parts Life".
- 4 Press "Drum Life" until the touchscreen message changes, and then press "Yes".
- 5 Press picture of home.

Machine is reset.

#### For DCP and MFC models

- 1 After replacing the drum unit, close the front cover.
- 2 Press "X" to interrupt the error.
- 3 Press picture of tools (Settings), "all settings", "Machine Information", "Parts Life".
- 4 Press "Drum" until the touchscreen message changes, and then press "Yes".
- 5 Press picture of home.

Machine is reset.